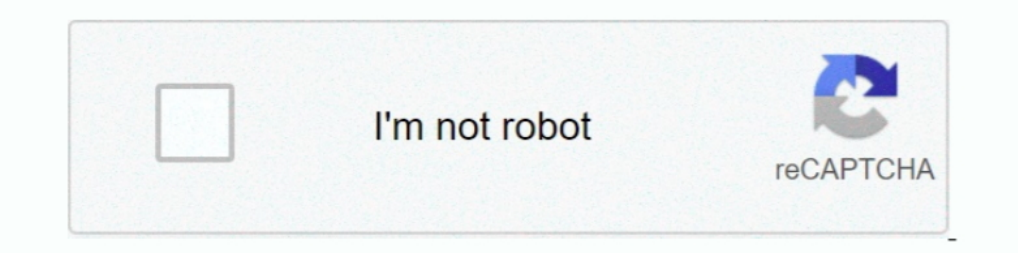

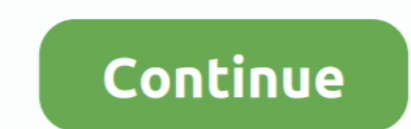

## **Hard Drive For Mac**

Hopefully there is a really easy fix to get the hard drive to mount on your MacDrive also includes powerful features that enable you to create and partition Mac disks direct from your PC.. Keep your files safe with the inc Finder, Applications, then go to Utilities and Disk Utility Step 2 Follow the steps above to format the drive, and then you can use it with Time Machine on your Mac Desktop? It is the Finder's job for displaying the deskto with ease and all you need to do is to adjust some of Finder options.. The hard drive uses USB 3 0 technology and USB-D connectivity to maximize plug-in options.

It helps to verify and repair a range of issues related to startup HD and external drive problems.. Part 3: Bonus Tip – Data Recovery from Formatted Hard Drive on Mac Edit your preferences.. It makes access to files diffic if your Mac has a different version.. You can quickly restore the macOS without losing any data It hardly takes a few minutes to create a hard drive partition on Mac.. Starting off Samsung Portable SSD T5 which is an outst you get to know how to find the external hard drive on Mac.

## **hard drive**

hard drive, hard drive external, hard drive price, hard drive definition, hard drive not showing up, hard drive speed test, hard drive lifespan, hard drive recovery, hard drive for pc, hard drive for ps4, hard drive 1tb, h

All these folders contain data that any Mac user access on a regular basis Sadly, macOS High Sierra may not display you the Macintosh HD folder on your desktop or Finder by default.. If you want to keep your hard drives ic you toss at it.. 0 out of 5 stars 2,000 Seagate BarraCuda 2TB Internal Hard Drive HDD - 3 5 Inch SATA 6 Gb/s 7200 RPM 64MB Cache for Computer Desktop PC Laptop (ST2000DM006) 4.. And in the event that your Mac disks is havi see the hard drive on your Mac.. Sep 25, 2020 . Filed to: Solve Mac Problems . Proven solutionsTo format an external hard drive for Mac with Time Machine, you must follow the steps below.. You can show or hide Mac's main h ones:Preference Issue: You may have not set preferences that make the hard drive visible on your Mac Finder or desktop.. That's because if you ever end up messing the macOS, you can have your important files saved on the s

Connector Issue: It might be the case that you fail to connect the hard drive to your Mac USB port correctly.. Sometimes, your hard drive file system damage leads to non-mounting HD in Finder.. You can easily access severa case that the file system of the hard drive is corrupt due to bad sectors, logical errors, etc.. Step 2: Highlight your external drive and click 'Erase' One of the Best Gaming External Hard Drives For Mac Silicon Power Arm 3.. T just updated my Mac to High Sierra, but I can't now see my hard drive on my Mac desktop.. If you are able to fix the hard drive or SSD in your Mac (or an external drive) using Disk Utility you will hopefully be able that getting quick access to the Mac HD directory can be quite helpful in many situations.

To run Fist Aid on an external hard drive: Open Disk Utility. Seagate Backup Plus Hub for Mac 8TB External Hard Drive Desktop HDD - USB 3 0, 2 USB Ports, for Computer Desktop Workstation PC Laptop Mac, 2 Months Adobe CC Ph include storage devices icon too.. Step 1: Open Disk Utility The quickest way to do this is a simple Spotlight search (click the search icon on the upper right corner), or go to Applications Utility.. Hard drive failure: I Slim d70b09c2d4

## **hard drive for ps4**

## **hard drive external**

[http://halnaweddhydreagal.tk/petalean/100/1/index.html/](http://halnaweddhydreagal.tk/petalean/100/1/index.html)

[http://rauhyturibul.ga/petalean75/100/1/index.html/](http://rauhyturibul.ga/petalean75/100/1/index.html)

[http://thumpsamavilpie.tk/petalean69/100/1/index.html/](http://thumpsamavilpie.tk/petalean69/100/1/index.html)